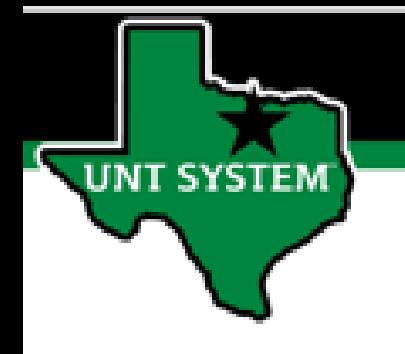

## PEOPLESOFT FINANCE FLUID Accessing Budget & Financial (Cognos) Reports in Fluid Quick Guide

Improve your working style with PeopleSoft Fluid Upgrade

## **Accessing Budget & Financial (Cognos) Reports in Fluid**

**The Budget & Finance Reports tile is located on the Employee Self Service homepage.**

UNT SYSTEM

**Select Employee Self Service on the banner. Then select the Budget & Finance Reports tile.**

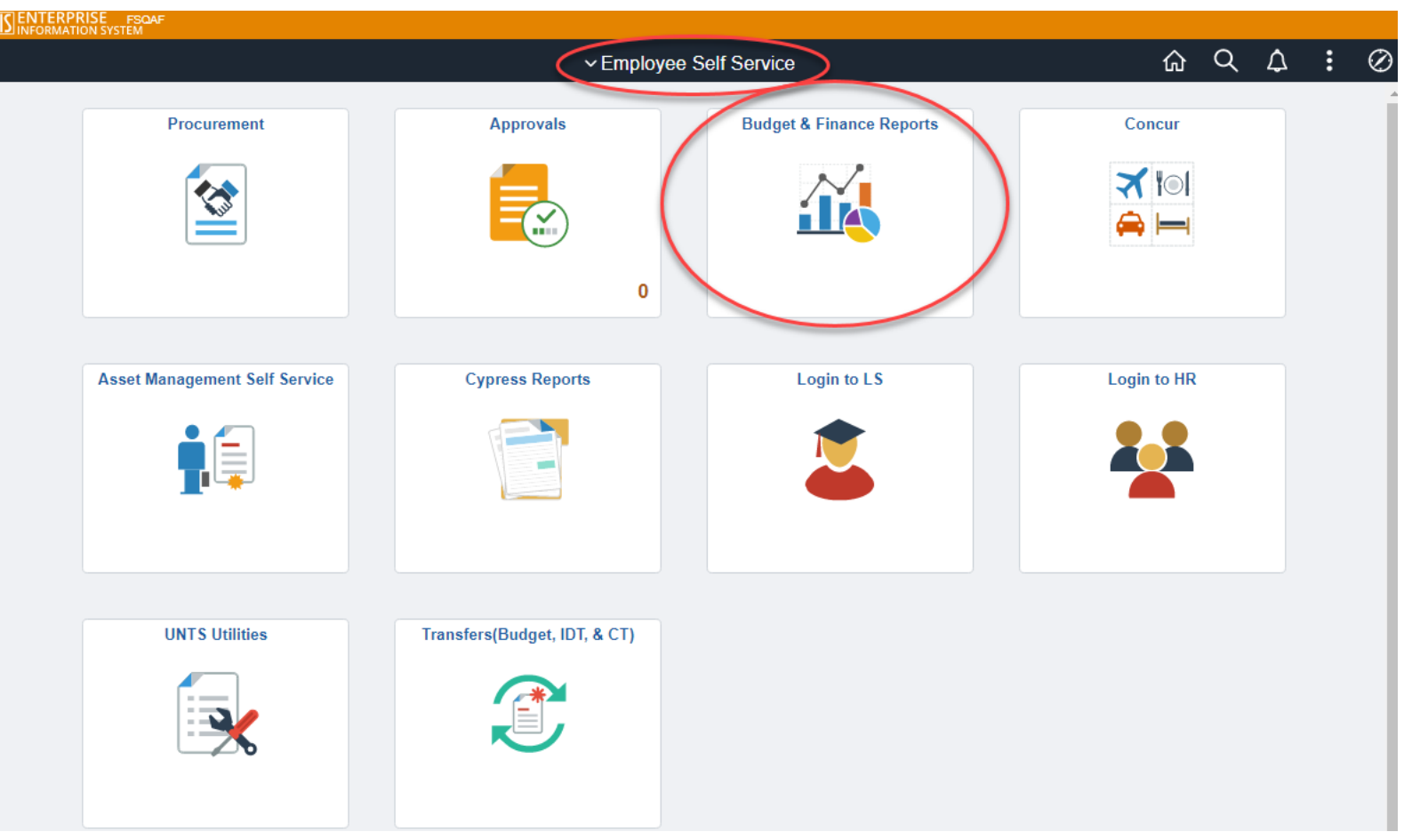

## **Accessing Budget & Financial (Cognos) Reports in Fluid**

**Selecting the Budget & Financial Reports tile on the Employee Self Service page will automatically transfer the user to UNT System Finance Reporting page.**

**JNT SYSTEM** 

**The Budget & Financial (Cognos) Reports display departmental and transactional information based upon the user's access.**

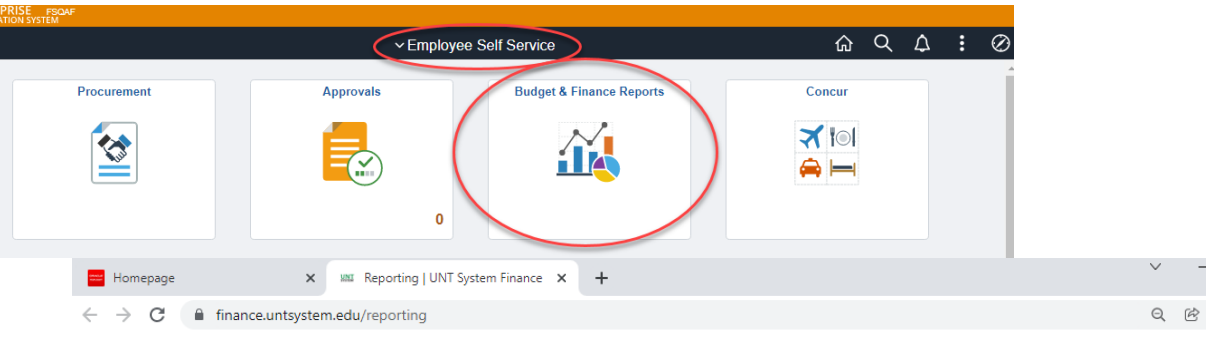

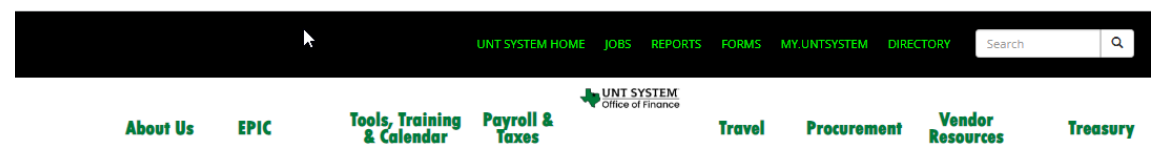

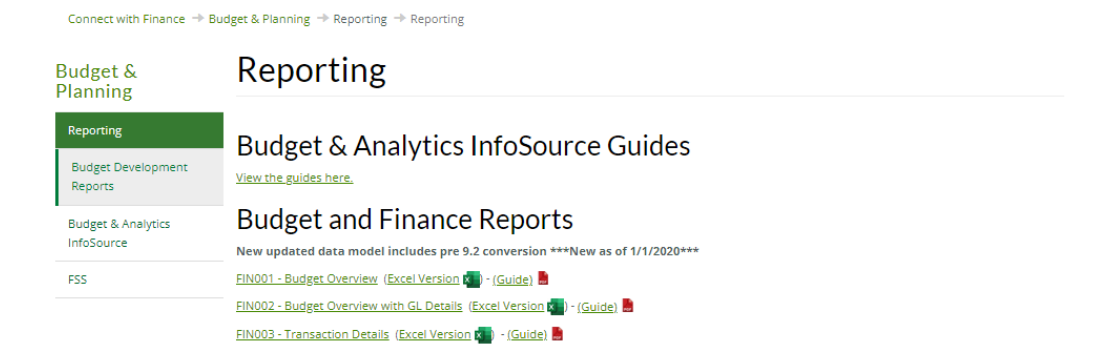